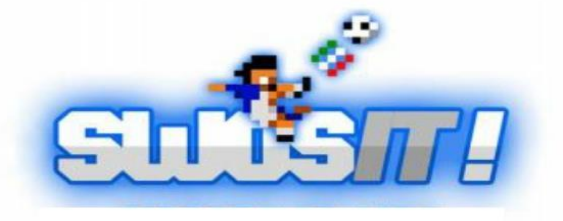

Per gli utenti di linux è stato testato che l'emulatore può essere installato sulle distro UBUNTU 16.04 e MINT.

Anche su UBUNTU 16.10, l'emulatore viene installato ma fino all'ultimo test, sono stati riscontrati difetti di visualizzazione.

Sulle altre distro, non ho testato winuae, pertanto non è detto che funzioni.

Con particolare riferimento ad UBUNTU, winuae (scaricato da questo forum) può essere installato tramite wine o playonlinux.

Dopo l'installazione di winuae, vanno scaricati:

1. il kikstart dal link presente su questo forum;

2. i due file di aggiornamento save.adf e swos.hdf (necessari per il gioco online) da reperire tramite ricerca sul forum o direttamente da altri utenti.

Il kikstart va copiato nella sottocartella Roms all'interno della cartella di installazione di winuae, per raggiungerla seguire il seguente percorso:

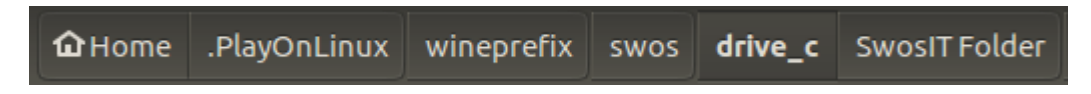

In Home, per visualizzare la sottocartella .PlayOnLinux (o la cartella .wine), utilizzare la combinazione di tasti ctrl+h per visualizzare i file nascosti.

I due file di aggiornamento vanno copiati nella sottocartella Disks allo stesso percorso precedentemente descritto.